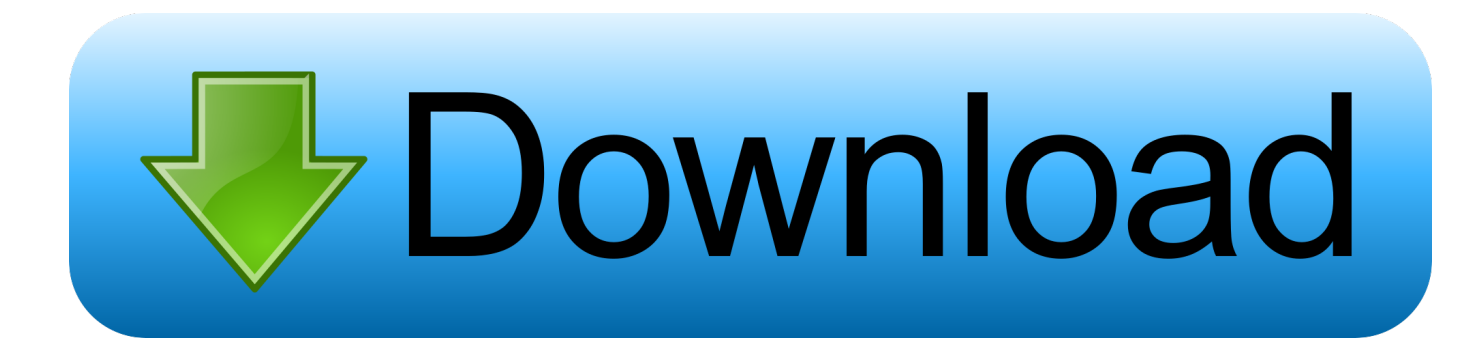

## [Xforce Keygen BIM 360 Glue 2015 How To Use](http://imgfil.com/189pz0)

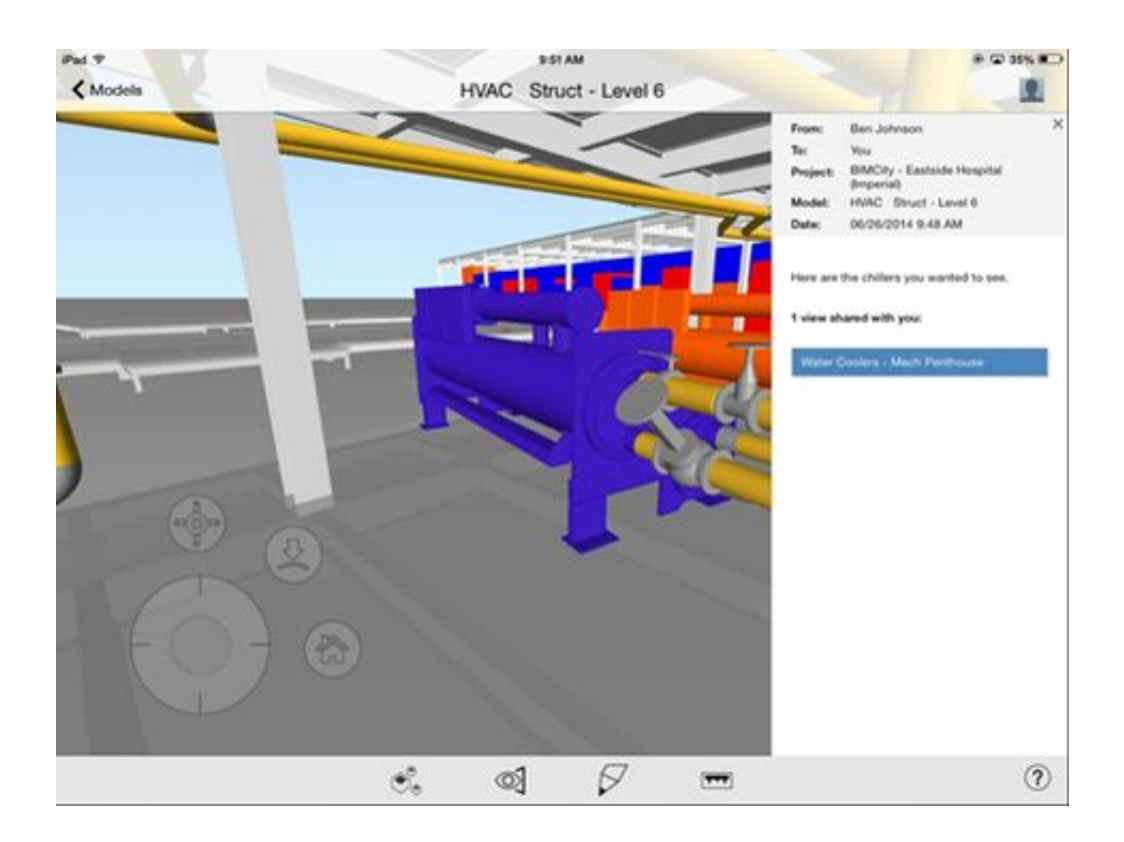

[Xforce Keygen BIM 360 Glue 2015 How To Use](http://imgfil.com/189pz0)

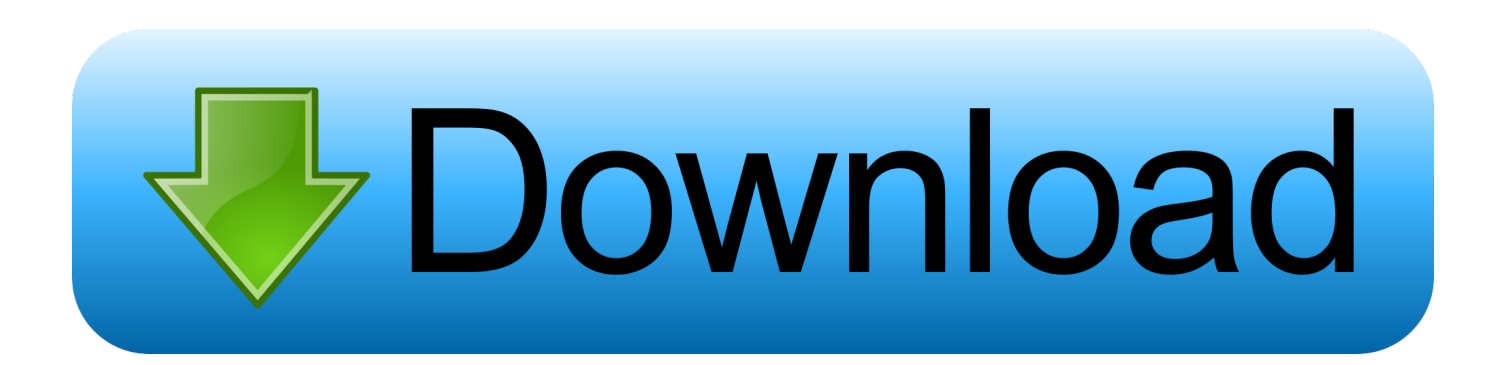

Hello Everyone I need help when I try an install the revit 2015 add in for BIM 360 Glue I keep on getting the error message THIS ACTION IS .... Open the unzipped folder, click Setup.exe, and follow the on-screen instructions. After you download the add-in, it's available in the application ribbon under the BIM 360 tab. Note: If you installed a 2015 to 2017 product, the BIM 360 Glue Add-In is installed by default.. After you install your software, you can use it on a trial basis until you receive your Activation Code from Autodesk. To generate a request code to activate your ... c72721f00a